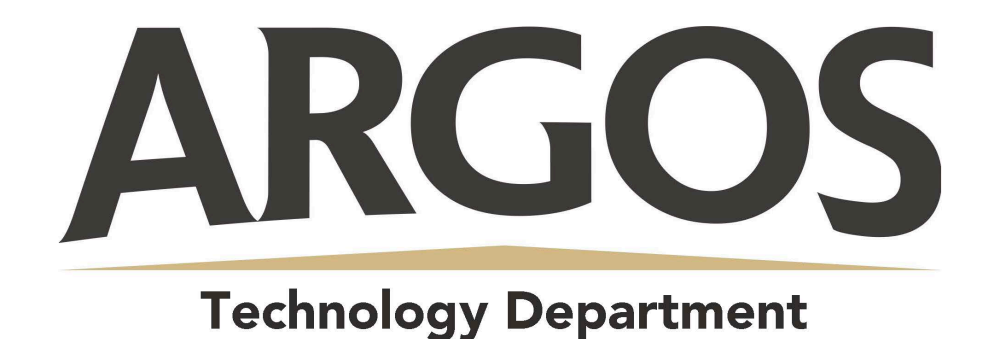

## **How Do I sign Up for a Canvas Account as a Parent?**

## **1. Open Canvas URL**

 $C \Delta$ argosschools.instructure.com/login/canvas

In a browser window, enter your school's Canvas URL (argosschools.instructure.com/login/canvas)

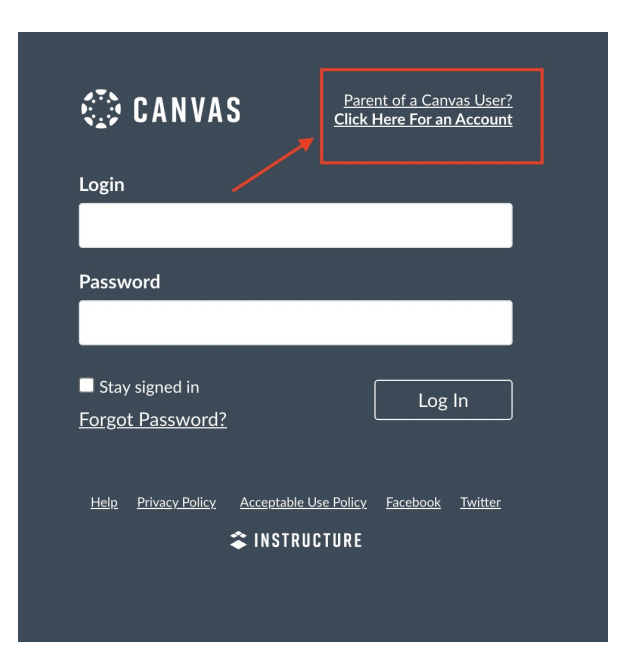

## **2. Create Canvas Account**

Click the **Need a Canvas Account?** Link.

**3. Sign Up As a Parent (Free Account)**

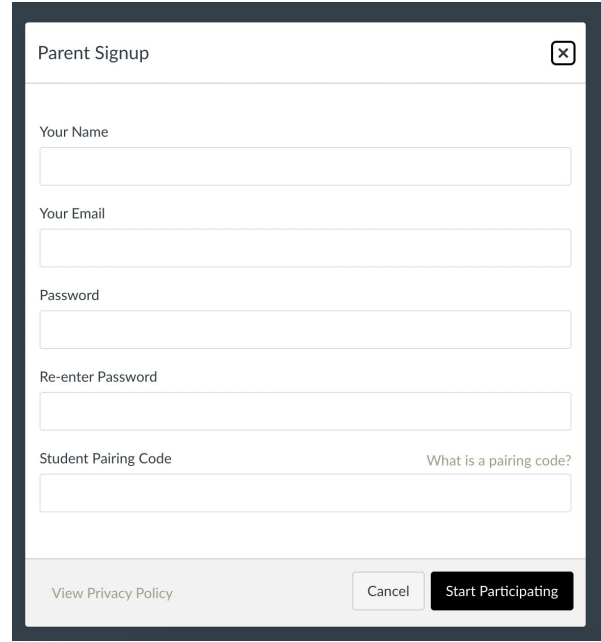

Enter the following information:

- 1. Enter your name in the **Your Name** field.
- 2. Enter your email in the **Your Email** field.
- 3. Enter your password in the **Password** field.
- 4. Re-enter your password in the **Re-Enter Password** field.
- 5. Enter a pairing code to link your account to your student in the **Student Pairing Code** field.
- 6. Click the **Start Participating** button.

\*Parents only need ONE pairing code to view ALL of the courses that their child is enrolled in

\*Pairing codes can be generated by the student OR parents can contact the school office to get one